# Configurazione QoS per il traffico CEM su ASR901  $\overline{\phantom{a}}$

## Sommario

Introduzione **Prerequisiti Descrizione Configurazione** Esempio di rete **Configurazioni Verifica** Discussioni correlate nella Cisco Support Community

## Introduzione

Questo documento offre una panoramica della configurazione QoS richiesta per assegnare la priorità al traffico CEM in transito sul cloud MPLS. CEM fornisce un bridge tra una rete TDM (Time-Division Multiplexing) e una rete a pacchetti, ad esempio MPLS (Multiprotocol Label Switching). Il router incapsula i dati TDM in pacchetti MPLS e li invia tramite uno pseudonimo CEM al router remoto del provider Edge (PE), fungendo così da collegamento fisico di comunicazione attraverso la rete di pacchetti.

# **Prerequisiti**

Sotto la configurazione di QoS per assegnare la priorità al traffico CEM sul router ASR901, attenersi alla seguente procedura

1> Configurare uno o più gruppi CEM sul router. Ogni gruppo CEM rappresenta un insieme di slot temporali del circuito TDM collegato alla porta. Quando si configura un gruppo CEM sulla porta, il router crea un'interfaccia con lo stesso numero di slot/porta della porta (ad esempio, CEM0/1).

2> Configurare uno pseudofilo per ciascuno dei gruppi CEM. Il router mappa i dati dagli slot temporali di ciascun gruppo al proprio pseudofilo e invia i dati attraverso la rete MPLS al router PE remoto. Utilizzare il comando xconnect con mpls di encap per creare uno pseudofilo per ogni gruppo CEM.

Nota: Per ulteriori informazioni sulla configurazione di CEM per la piattaforma ASR901, fare clic [qui](/content/en/us/td/docs/wireless/asr_901/Configuration/Guide/b_asr901-scg/b_asr901-scg_chapter_010101.html#con_1052981).

#### **Descrizione**

In questo esempio di configurazione, è stato configurato un criterio QoS in entrata nel gruppo CEM per contrassegnare il traffico CEM per l'assegnazione di priorità sull'interfaccia MPLS. L'interfaccia VLAN è configurata come interfaccia MPLS. Questa interfaccia VLAN di layer 3 è associata a un'interfaccia fisica da un EVC di layer 2 e da una configurazione di dominio bridge. Per assegnare le priorità al traffico in uscita, abbiamo una policy QoS sull'interfaccia MPLS per contrassegnare i bit sperimentali MPLS come richiesto. Nell'interfaccia fisica in uscita viene applicato un altro criterio QoS di accodamento, che viene infine utilizzato per fornire la priorità richiesta al traffico CEM che attraversa il collegamento MPLS

## **Configurazione**

### Esempio di rete

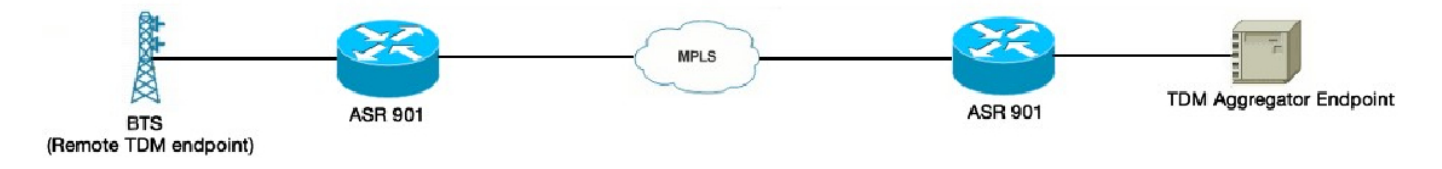

### **Configurazioni**

Di seguito sono riportate le configurazioni QoS in entrata

```
!
mappa criteri CEM
 class-default
 set qos-group 5
!
interfaccia CEM0/1
 nessun indirizzo ip
 intervallo di carico 30
 em 0
 input per la politica dei servizi CEM
 xconnect 10.1.1.2 151 encapsulation mpls
!
Di seguito sono riportate le configurazioni QoS in uscita
!
tabella-mappa CEM-TEST
 mappa da 1 a 1
 mappa da 2 a 2
 mappa da 3 a 3
 mappa da 4 a 4
 mappa da 5 a 5
 mappa da 6 a 6
 mappa da 7 a 7
 copia predefinita
!
mappa-criteri ABC
 class-default
 set mpls sperimentale al livello più alto della tabella qos-group CEM-TEST
!
interface Vlan225
 indirizzo ip 172.16.1.1 255.255.255.0
```
 ip mpls output criteri servizio ABC !

Nota: Table-map è richiesto solo per il mapping non predefinito tra il gruppo QoS e i bit sperimentali MPLS. Per i mapping predefiniti, è possibile escludere la mappa-tabella dalla mappacriteri QoS

! class-map match-any MPLS\_EXP corrispondenza qos-gruppo 5 corrispondenza mpls sperimentale in cima 5 ! mappa-criteri CHILD\_POLICY\_MAP classe MPLS\_EXP percentuale priorità 50 ! mappa-criteri PARENT\_POLICY\_MAP class-default forma media 60000000 criteri-servizio CHILD\_POLICY\_MAP ! interfaccia Gigabit Ethernet0/0 nessun indirizzo ip intervallo di carico 30 negoziazione automatica output di service-policy PARENT\_POLICY\_MAP ethernet istanza di servizio 1 incapsulamento dot1q 225 riscrivi tag in ingresso pop 1 simmetrico bridge-domain 225 !

## **Verifica**

Il comando "show policy-map interface <int>" può essere usato per verificare le configurazioni precedenti. La piattaforma ASR901 supporta solo contatori di byte e non contatori di pacchetto. Tutte le limitazioni QoS per questa piattaforma sono documentate [qui](/content/en/us/td/docs/wireless/asr_901/Configuration/Guide/b_asr901-scg/b_asr901-scg_chapter_011000.html#con_1698503) Oltre alle limitazioni di cui sopra, la piattaforma ASR901 non supporta alcun contatore per le mappe di criteri QoS CEM.